## ケーブルモデム設定記入シート

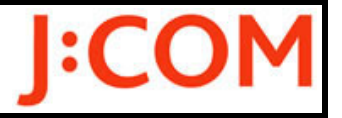

## Motorola:SBG900J

## お客様各位

 この度はJ:COM NETプレミア無線ホームLANサービスをご利用いただき誠にありがとうございます。 ケーブルモデム内に設定された内容を本シートに記入し、「インターネット環境設定通知書」と共に 大切に保管してください。

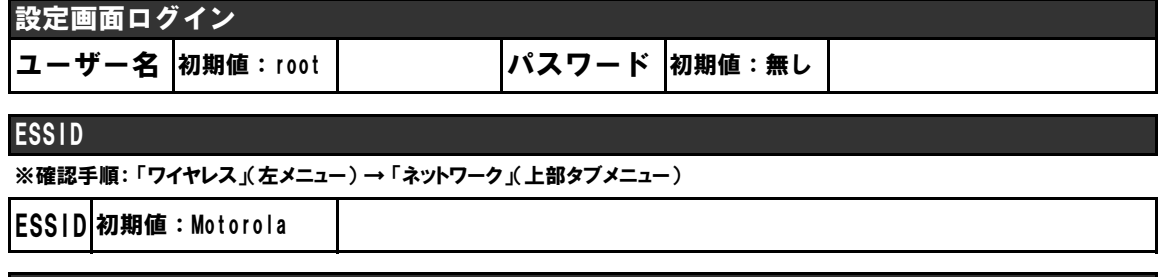

暗号化設定

※確認手順: 「ワイヤレス」(左メニュー) → 「セキュリティ」(上部タブメニュー) → 「基本」(サブメニュー)

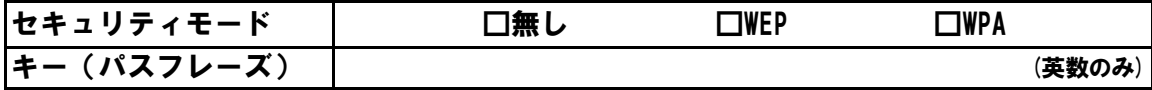

## 登録MACアドレス

※確認手順: 「ワイヤレス」(左メニュー) → 「セキュリティ」(上部タブメニュー) → 「詳細」(サブメニュー) → 「端末」

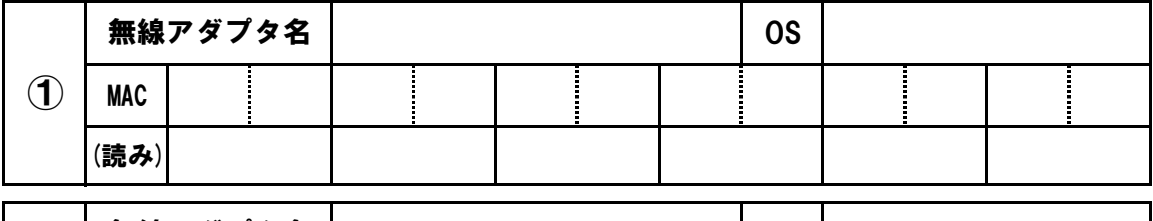

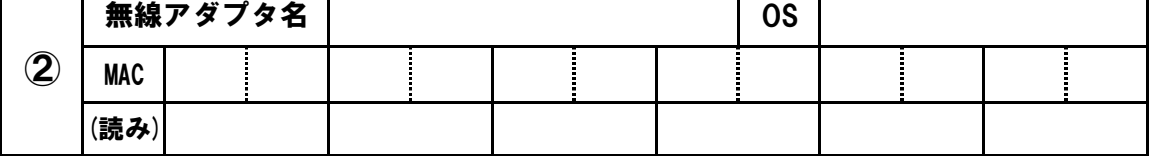

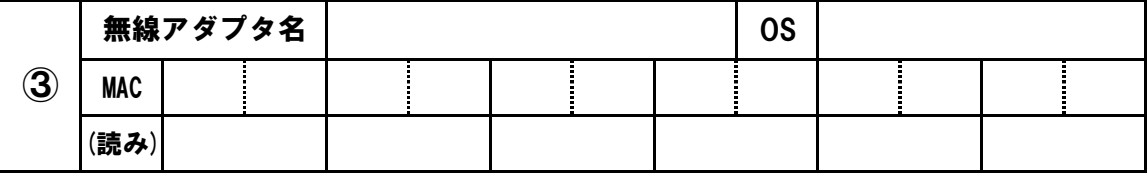

例) A:エー/B:ビー/C:シー/D:デー/E:イー/F:エフ

1:イチ/2:ニ/3:サン/4:ヨン/5:ゴ/6:ロク/7:ナナ/8:ハチ/9:キュウ/0:ゼロ

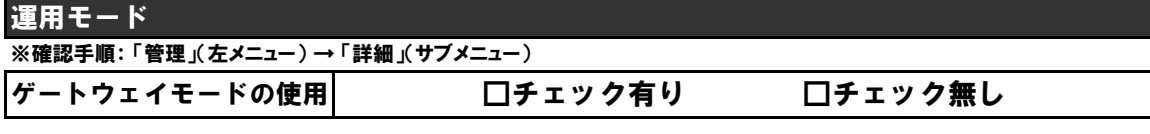

メモ

0401022 Ver.2.4 Motorola